## **Assign Security Roles and Approver Permissions**

**Purpose**: Use this document to assign security roles to current DirectLine users and set up approver credentials for staff that approve surplus/disposal lists.

**Audience**: DirectLine administrators with permission to maintain user security roles.

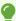

Megamation support staff create new DirectLine users at the college's request. Use this email address to submit a request: support@megamation.com

## Navigation: Administration / User Security / User Management

- 1. On the DirectLine Menu screen, select the **Administration** drop down menu.
- From there, select User Security.
- 3. Then select **User Management**.

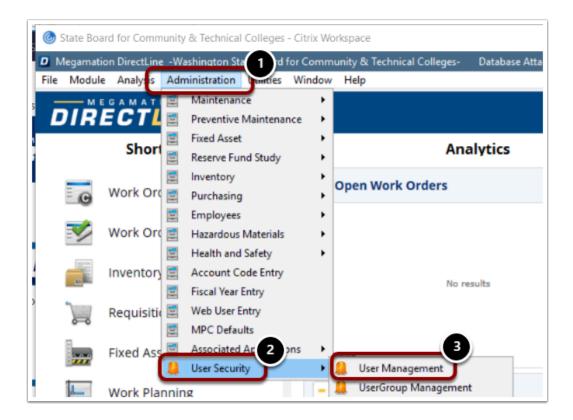

If you don't have the appropriate administrative rights, the following message will display:

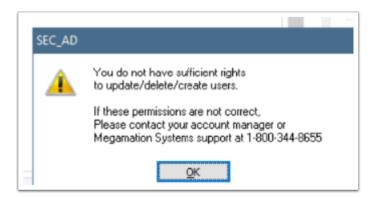

- f you do have sufficient administrative rights, a list of users will display:
- 4. Highlight the user you want to change and select the **EDIT** button.

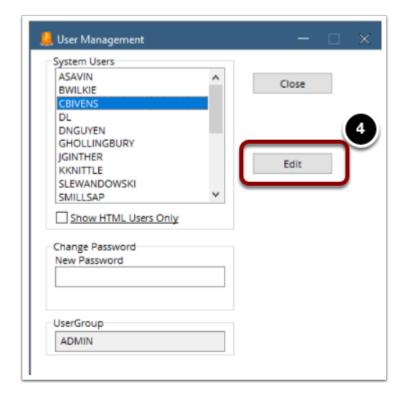

There are four screens available for review and input.

5. The first screen is the **General** tab. It contains the User Group, System Language, email addresses, etc.

**Ģ** 

Note: the checkbox, **User has active profile** is not needed for business office fixed asset users. However, anyone using work order features must have this box checked.

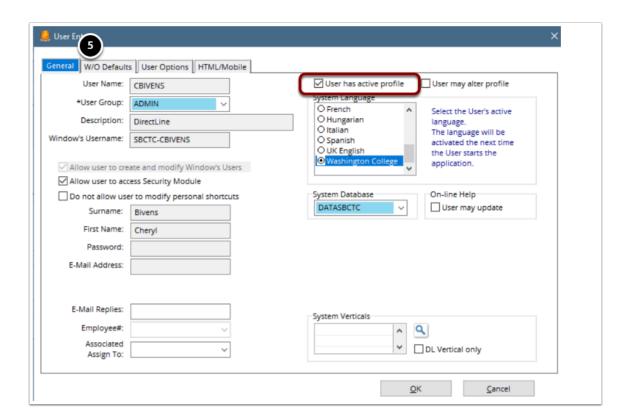

6. The second screen available is **W/O Defaults**.

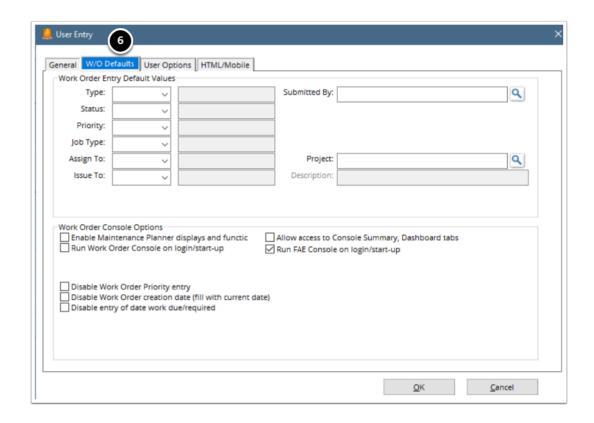

7. The third screen available is **User Options**. This sets up user preferences for work order activity.

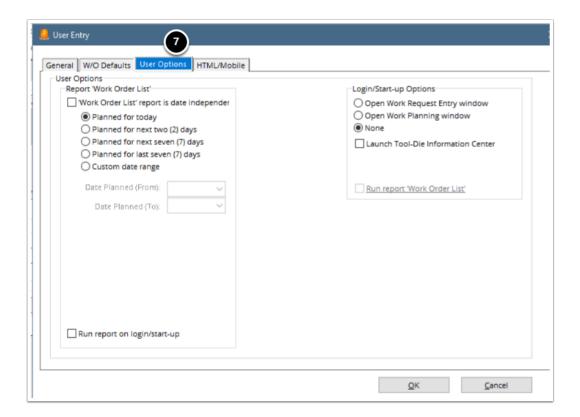

8. The final screen **HTML/Mobile** is used for those colleges that have added mobile device features.

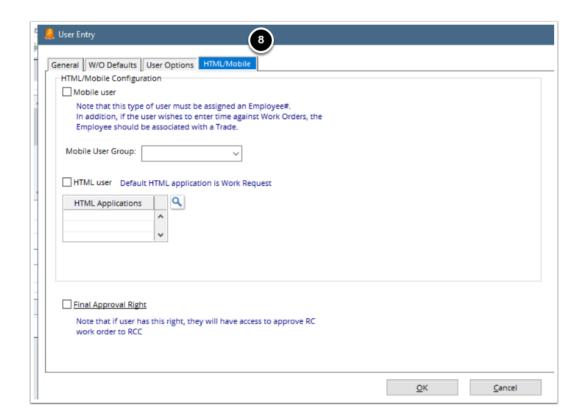

## **Set up FAE Approver**

This feature is used for supervisors that approve surplus and disposal lists. From the **General** tab:

9. Select **FAE-APPROVER** from the User Group drop-down list.

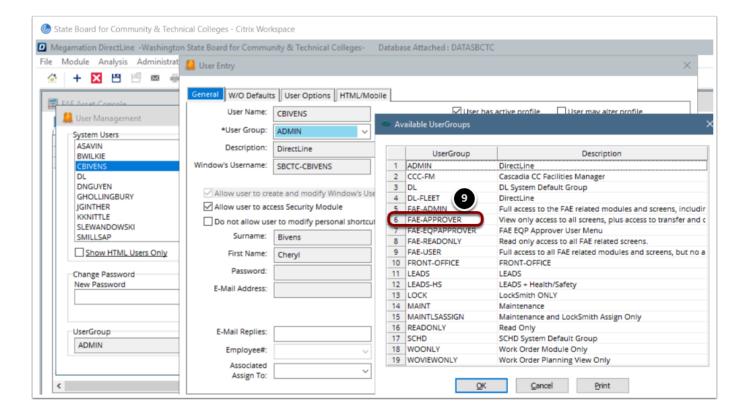

10. Select **OK** to save your changes.

## **User Group Definitions**

| User Group<br>Type | User Group<br>Name | Description                                                                                                    |
|--------------------|--------------------|----------------------------------------------------------------------------------------------------|
| Administration     | ADMIN              | Full access to all screens and all pages on those screens                                                                                                    |
| Facilities         | (BLANK)            | This is the default user group type if this field has been left blank. Facilities users have view only permissions for the financial screens in the Building and Equipment records |
| Finance            | FAE Admin          | Full access to fixed asset related modules and screens, including administration. View only permissions for the facilities screens in the Building records                         |
| Finance            | FAE User           | Full access to all fixed asset related modules and screens, but not access to administration and no access to approvals                                                            |
| Finance            | FAE Approver       | View only access to all screens, plus access to transfer<br>and disposal approvals. User must be set up as an<br>approver as well. (Instructions provided in this user             |

| User Group<br>Type | User Group<br>Name | Description                                 |
|--------------------|--------------------|---------------------------------------------|
|                    |                    | guide).                                     |
|                    | FAE Read Only      | Read only access to all FAE related screens |

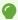

Users in the Finance group have read-only permissions for the Facilities and AMS tabs in the Building/Site entry screens. Users in the Facilities group have read-only permissions on the Finance tab in the Building/Site entry screens.

Procedure complete.